## YouTube 視聴手順

- 千葉聴覚障害者センターのホームページを立ち上げる。 ([www.chibadeaf.or.jp\)](http://www.chibadeaf.or.jp)/)
- 「受講生向け」をクリックする。

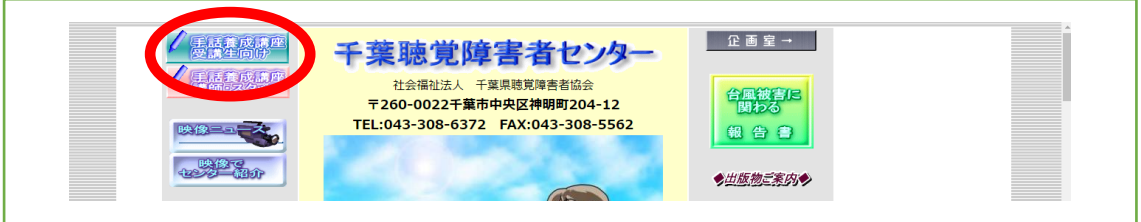

「 補講 」をクリックする。

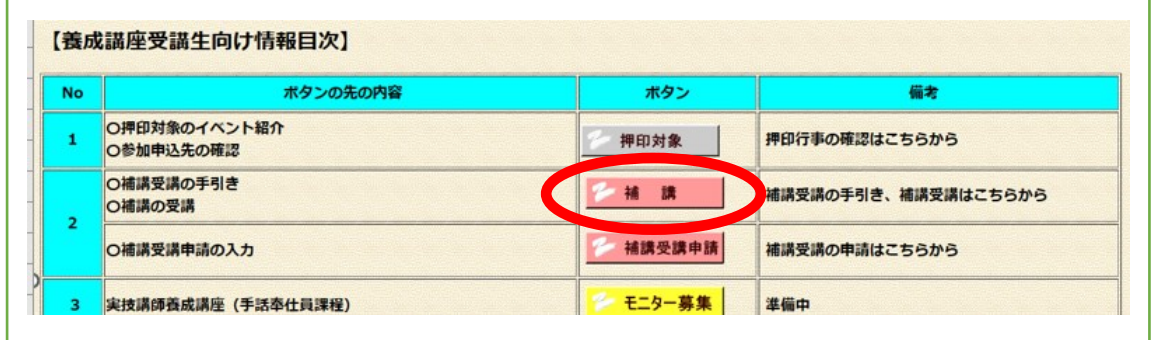

 「 手引き 」画面が表示される。 行いたい操作に従い、リンク又はボタンを選択する。

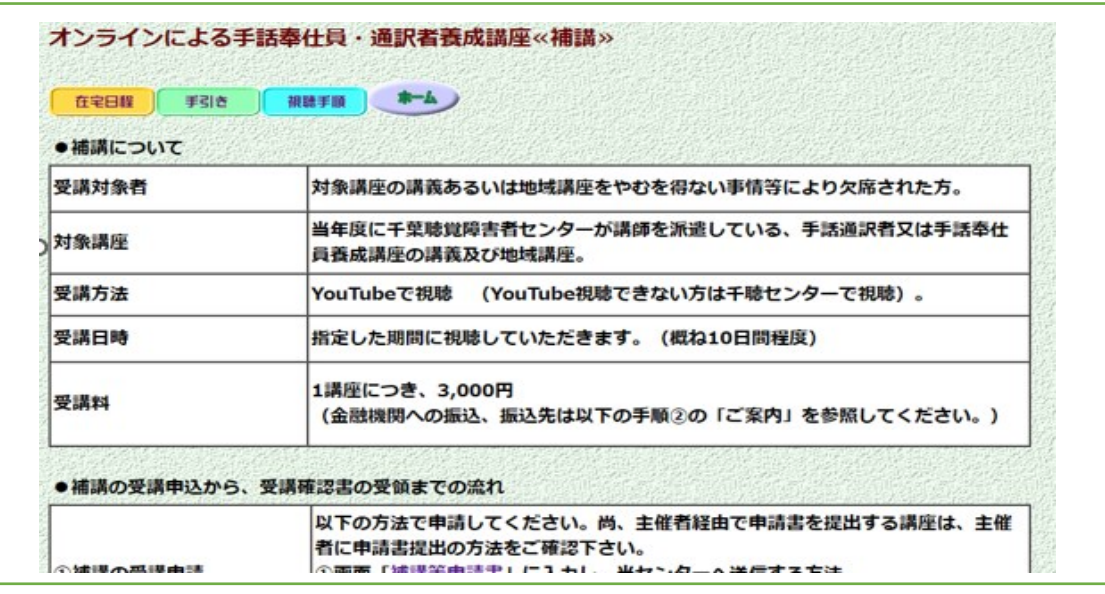

「 視聴手順 」をクリックする。

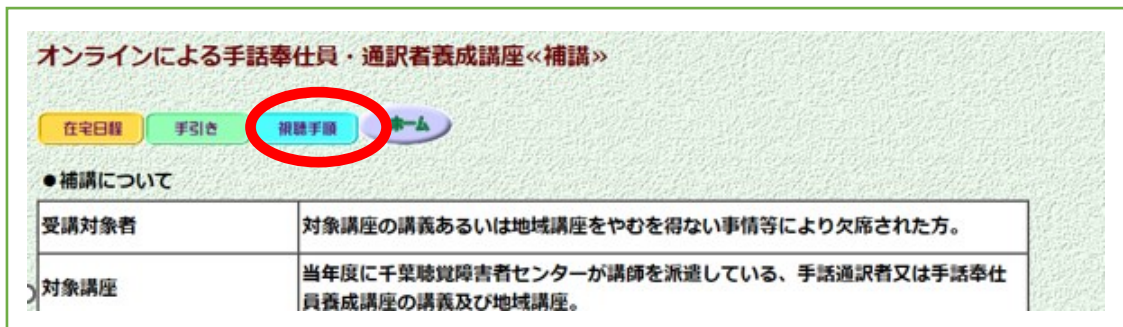

補講受講の視聴手順書(当文書)にて視聴手順を説明している。

「 在宅日程 」をクリックする。

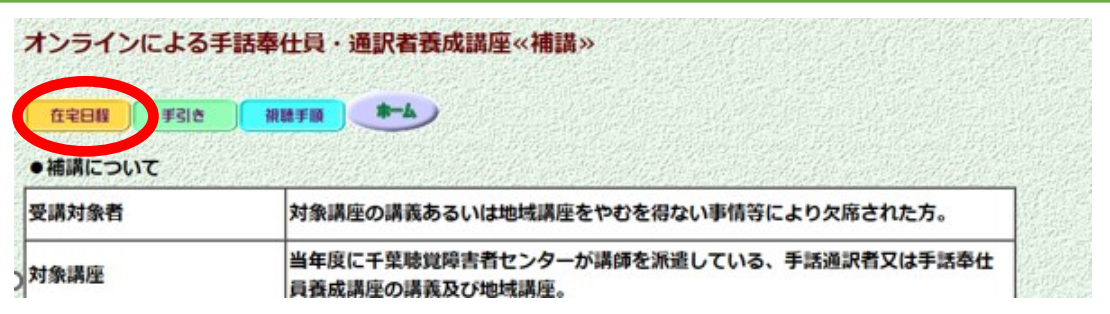

補講を受講するために Youtube リンクの記載されている画面を表示する。

「お試し視聴」「 視聴開始 」をクリックし、パスワードを入力する。

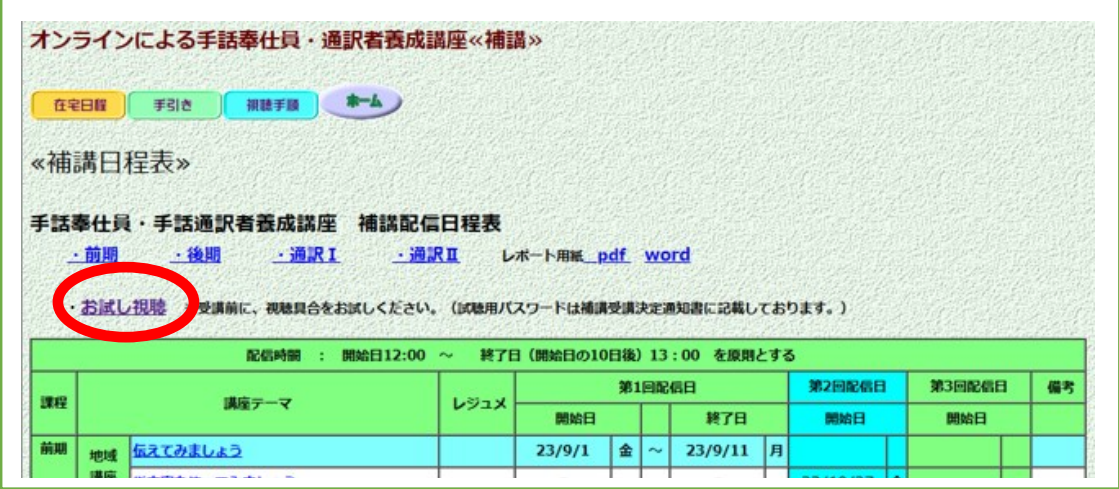

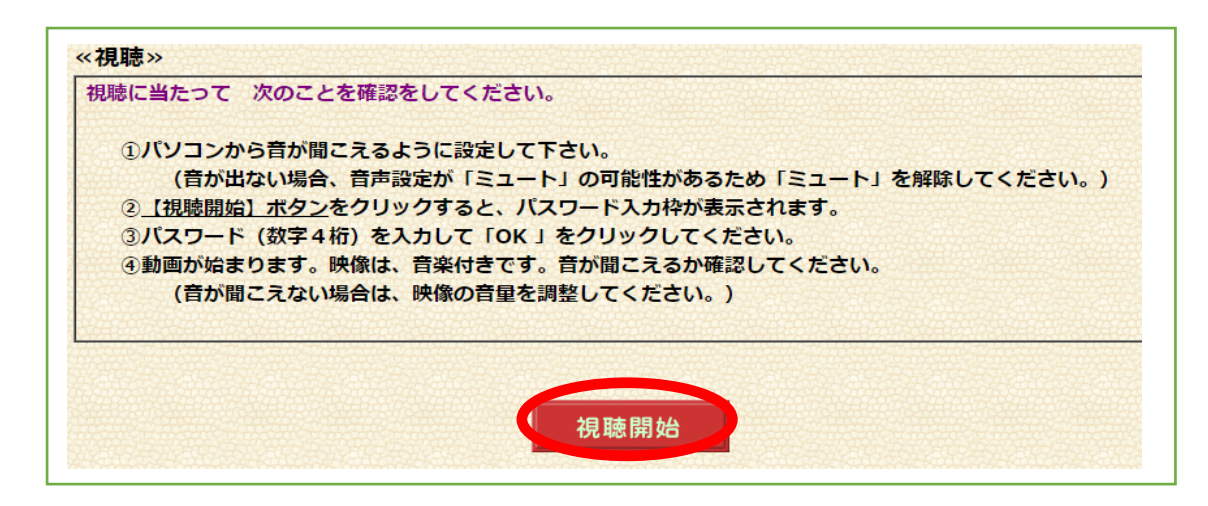

試し動画が始まる。

動画が見られない場合、不具合がある場合はご連絡ください。 連絡は、業務時間内 平日 9 時~17 時にお願いします。

補講動画の配信期間になったら **受講する課程**をクリックする。

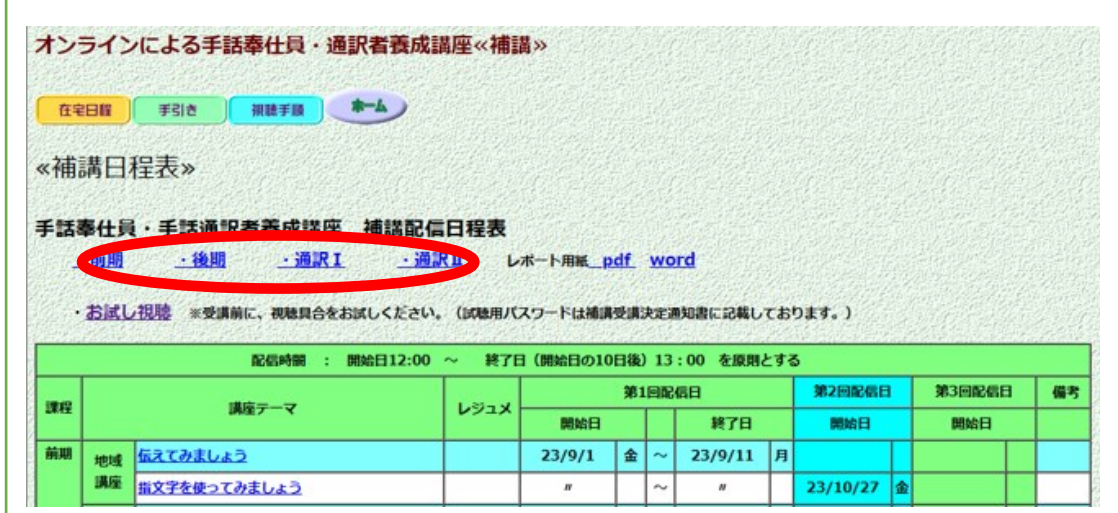

**視聴**する講座の**タイトル名**をクリックし、(配信期間限定的)

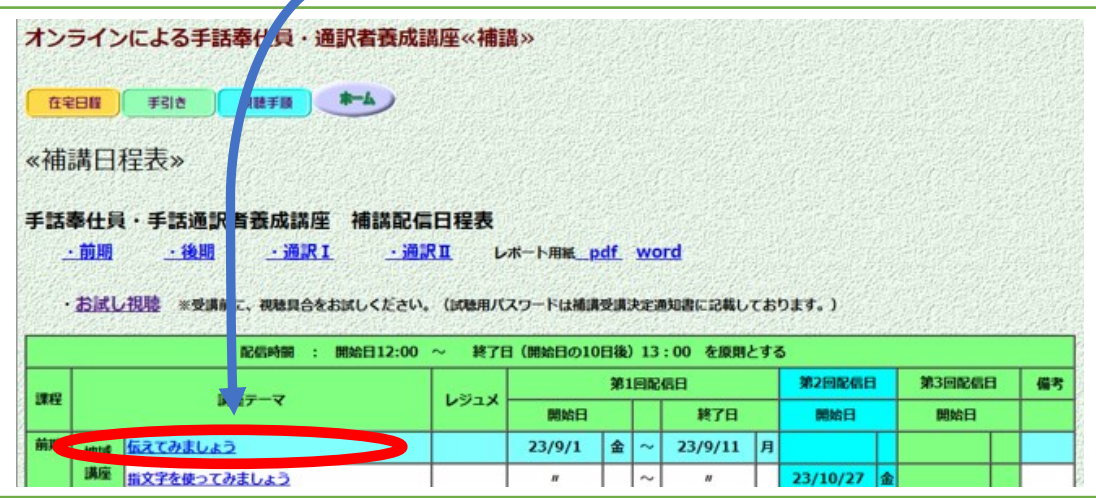

① パスワード【★★★★】(数字4桁)を入力してOKをクリックする。

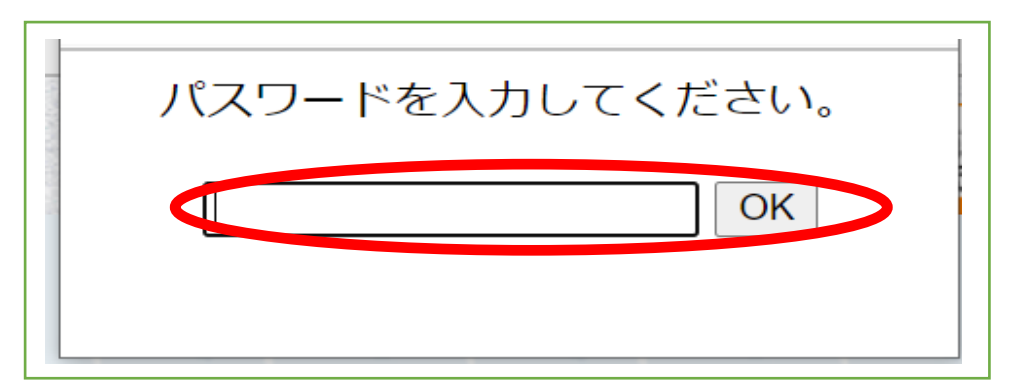

- ⑫ 動画が始まる。
- ⑬ 視聴後は、

地域講座・講義ともレポートを提出(所定の用紙、パソコンならば横書き) ※文字数は指定されています。指定の字数に注意してください。

レポート用紙は、ダウンロードできます。

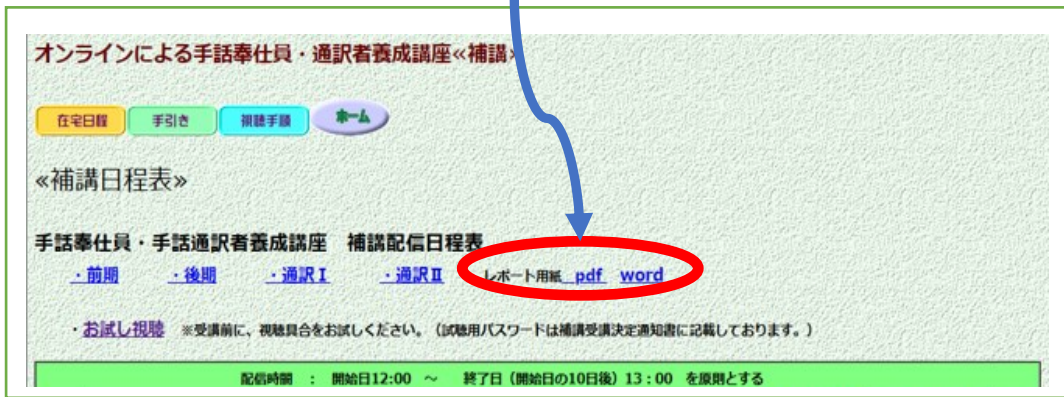

提出期限は、視聴後1週間以内。 提出は、メール、FAX 或いは郵送 メールアドレス、FAX 番号、送り先は問合せ先と同じ

注! 動画を無断でコピー・転載等することは、固くお断りします。

【問合せ先】

〒260-0022 千葉市中央区神明町 204-12

千葉聴覚障害者センター 養成普及係

TEL 043-308-6372 FAX 043-308-6400

(電話での問合せは、平日の 9 時~17 時)

mail :yousei@chibadeaf.or.jp